# **AdafruitNeoTrellis Library Documentation**

*Release 1.0*

**Dean Miller**

**May 06, 2019**

## **Contents**

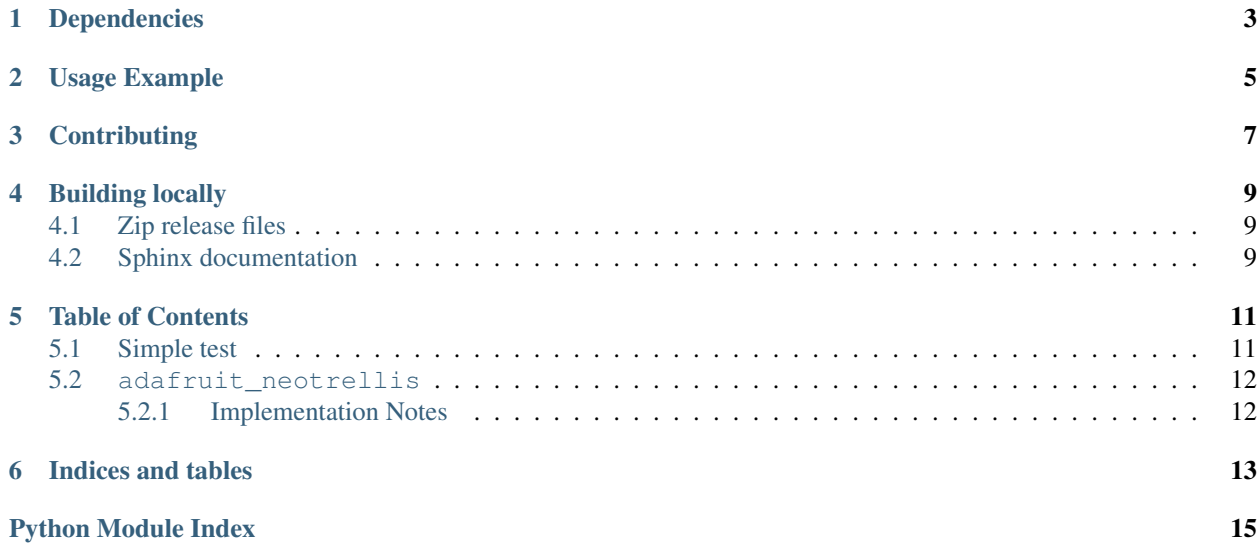

This is a library for using the Adafruit\_NeoTrellis boards with circuitpython.

## Dependencies

#### <span id="page-6-0"></span>This driver depends on:

- [Adafruit CircuitPython](https://github.com/adafruit/circuitpython)
- [Bus Device](https://github.com/adafruit/Adafruit_CircuitPython_BusDevice)
- [Register](https://github.com/adafruit/Adafruit_CircuitPython_Register)
- [Adafruit Seesaw](https://github.com/adafruit/Adafruit_CircuitPython_seesaw)

Please ensure all dependencies are available on the CircuitPython filesystem. This is easily achieved by downloading [the Adafruit library and driver bundle.](https://github.com/adafruit/Adafruit_CircuitPython_Bundle)

Usage Example

<span id="page-8-0"></span>see examples/neotrellis\_simpletest.py for usage example

## **Contributing**

<span id="page-10-0"></span>Contributions are welcome! Please read our [Code of Conduct](https://github.com/adafruit/Adafruit_CircuitPython_NeoTrellis/blob/master/CODE_OF_CONDUCT.md) before contributing to help this project stay welcoming.

### Building locally

### <span id="page-12-1"></span><span id="page-12-0"></span>**4.1 Zip release files**

To build this library locally you'll need to install the [circuitpython-build-tools](https://github.com/adafruit/circuitpython-build-tools) package.

```
python3 -m venv .env
source .env/bin/activate
pip install circuitpython-build-tools
```
Once installed, make sure you are in the virtual environment:

```
source .env/bin/activate
```
#### Then run the build:

```
circuitpython-build-bundles --filename_prefix adafruit-circuitpython-neotrellis --
˓→library_location .
```
### <span id="page-12-2"></span>**4.2 Sphinx documentation**

Sphinx is used to build the documentation based on rST files and comments in the code. First, install dependencies (feel free to reuse the virtual environment from above):

```
python3 -m venv .env
source .env/bin/activate
pip install Sphinx sphinx-rtd-theme
```
Now, once you have the virtual environment activated:

```
cd docs
sphinx-build -E -W -b html . _build/html
```
This will output the documentation to docs/\_build/html. Open the index.html in your browser to view them. It will also (due to -W) error out on any warning like Travis will. This is a good way to locally verify it will pass.

#### Table of Contents

### <span id="page-14-1"></span><span id="page-14-0"></span>**5.1 Simple test**

Ensure your device works with this simple test.

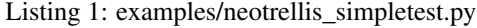

```
1 import time
2
3 from board import SCL, SDA
4 import busio
5 from adafruit_neotrellis.neotrellis import NeoTrellis
6
7 #create the i2c object for the trellis
\vert i2c_bus = busio.I2C(SCL, SDA)
9
10 #create the trellis
11 trellis = NeoTrellis(i2c_bus)
12
13 #some color definitions
14 OFF = (0, 0, 0)15 RED = (255, 0, 0)16 YELLOW = (255, 150, 0)17 \text{ GREEN} = (0, 255, 0)18 CYAN = (0, 255, 255)19 BLUE = (0, 0, 255)20 PURPLE = (180, 0, 255)21
x #this will be called when button events are received
23 def blink(event):
24 #turn the LED on when a rising edge is detected
25 if event.edge == NeoTrellis.EDGE_RISING:
26 trellis.pixels[event.number] = CYAN
27 #turn the LED off when a rising edge is detected
```
(continues on next page)

(continued from previous page)

```
28 elif event.edge == NeoTrellis.EDGE_FALLING:
29 trellis.pixels[event.number] = OFF
30
31 for i in range(16):
32 #activate rising edge events on all keys
33 trellis.activate_key(i, NeoTrellis.EDGE_RISING)
34 #activate falling edge events on all keys
35 trellis.activate_key(i, NeoTrellis.EDGE_FALLING)
36 #set all keys to trigger the blink callback
37 trellis.callbacks[i] = blink
38
39 #cycle the LEDs on startup
40 trellis.pixels[i] = PURPLE
41 time.sleep(.05)
42
43 for i in range(16):
44 trellis.pixels[i] = OFF
45 time.sleep(.05)
46
47 while True:
48 #call the sync function call any triggered callbacks
49 trellis.sync()
50 #the trellis can only be read every 17 millisecons or so
51 time.sleep(.02)
```
### <span id="page-15-2"></span><span id="page-15-0"></span>**5.2 adafruit\_neotrellis**

4x4 elastomer buttons and RGB LEDs

• Author(s): Dean Miller

#### <span id="page-15-1"></span>**5.2.1 Implementation Notes**

#### Hardware:

#### Software and Dependencies:

- Adafruit CircuitPython firmware for the supported boards: <https://github.com/adafruit/circuitpython/releases>
- Adafruit Seesaw CircuitPython library [https://github.com/adafruit/Adafruit\\_CircuitPython\\_seesaw/releases](https://github.com/adafruit/Adafruit_CircuitPython_seesaw/releases)

**class** adafruit\_neotrellis.neotrellis.**NeoTrellis**(*i2c\_bus*, *interrupt=False*, *addr=46*, *drdy=None*)

Driver for the Adafruit NeoTrellis.

#### **activate\_key**(*key*, *edge*, *enable=True*)

Activate or deactivate a key on the trellis. Key is the key number from 0 to 16. Edge specifies what edge to register an event on and can be NeoTrellis.EDGE\_FALLING or NeoTrellis.EDGE\_RISING. enable should be set to True if the event is to be enabled, or False if the event is to be disabled.

#### **sync**()

read any events from the Trellis hardware and call associated callbacks

Indices and tables

- <span id="page-16-0"></span>• genindex
- modindex
- search

Python Module Index

<span id="page-18-0"></span>a

adafruit\_neotrellis.neotrellis, [12](#page-15-2)

### Index

## A

activate\_key() (*adafruit\_neotrellis.neotrellis.NeoTrellis method*), [12](#page-15-3) adafruit\_neotrellis.neotrellis (*module*), [12](#page-15-3)

## N

NeoTrellis (*class in adafruit\_neotrellis.neotrellis*), [12](#page-15-3)

## S

sync() (*adafruit\_neotrellis.neotrellis.NeoTrellis method*), [12](#page-15-3)